La demande est validée et partie en traitement. Cliquez sur «terminer» pour revenir à l'accueil **L'accueil sur rendez-vous 7**

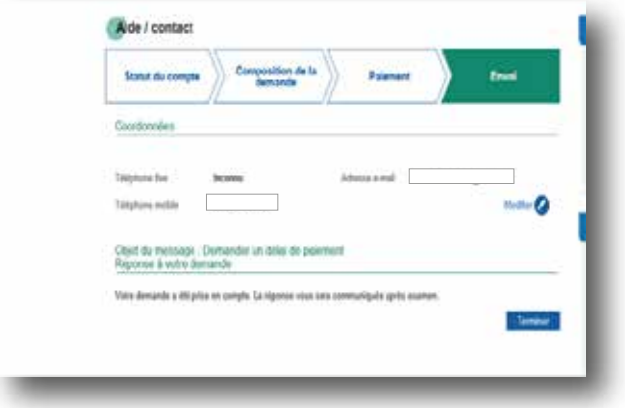

Un courriel de confirmation vous sera envoyé à votre adresse mail dans les minutes qui suivent

**Seule une réponse favorable de la CGSS à votre demande de délais permet la délivrance d'une attestation et la suspension du recouvrement forcé**

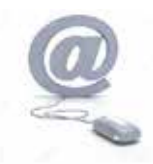

Nous contacter : **www.contact.urssaf.fr**

Numéro unique : **39 57 \***  $(*$  Prix d'un appel local depuis un poste fixe)

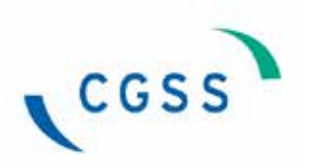

Direction Recouvrement - Département Supports / décembre 2017

Direction Recouvrement - Département Supports / décembre 2017

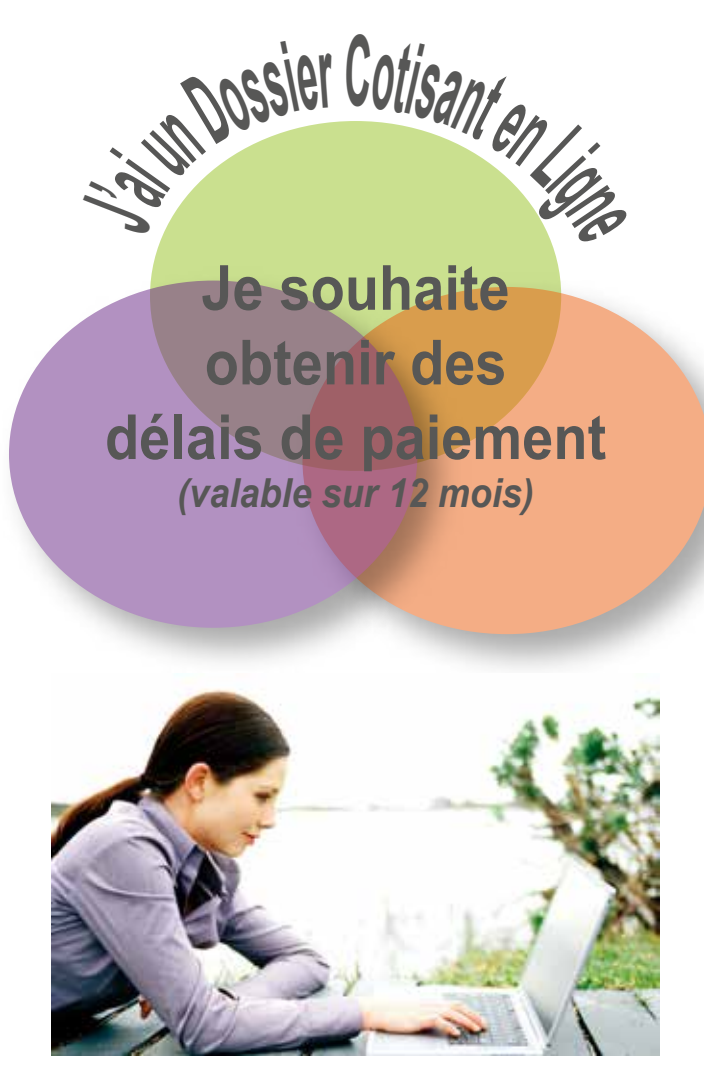

**www.urssaf.fr**

## **Comment procéder pour une demande de délai de paiement ?**

**Important :** *avant de formuler votre demande de délai de paiement, assurez-vous que votre part salariale soit réglée intégralement, via votre compte en ligne et que toutes les déclarations de cotisations aient été fournies.* 

Connectez-vous sur le site www.urssaf.fr et identifiez-vous : **1**

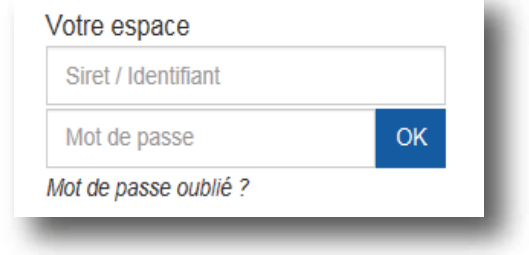

2 Sélectionnez «Echanger avec mon Urssaf» en bas à droite de votre écran :

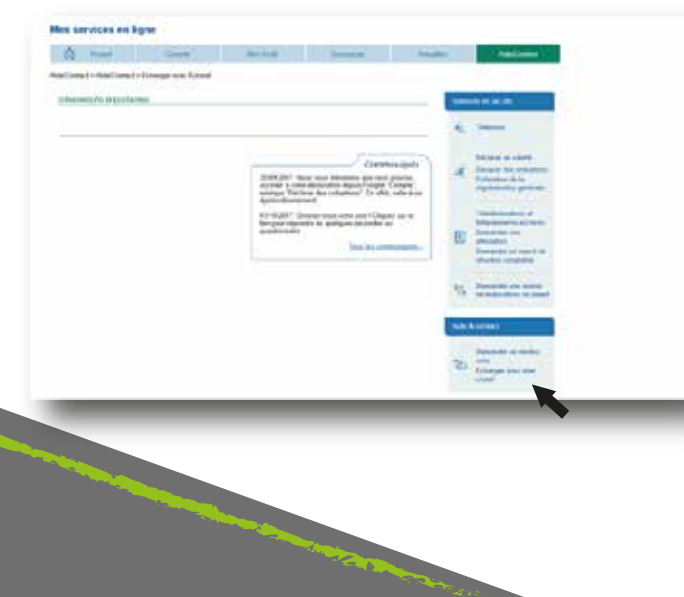

**3** Choisir la demande concernée «Un paiement» **5**

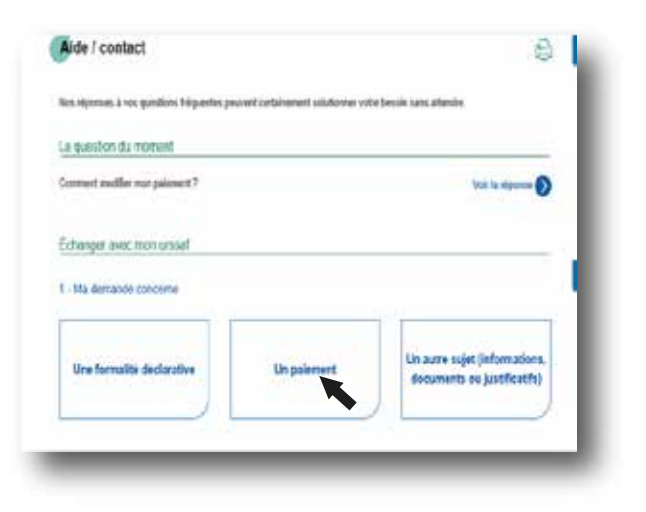

**4** Précisez le sujet «demander un délai de **6** paiement»

2. Je precise le suivi Gerer les incidents de Connaître les moyens et Demander im delai de **Adverses** dates de palentero salaries **Determinates cone monitor das** sanir des explications a ons de netard ation de la mantare réclame pénaitée Géner mon mayen de<br>enent ou les informatio tenir des informations sur Etre accompagné sur mer<br>polement DSN atives au palement (RM) **Art sidears BIC/Ban, périodicité.** Demander une remissi de penalte DSN

5 Vérifiez la situation du compte et cliquez sur «suivant»

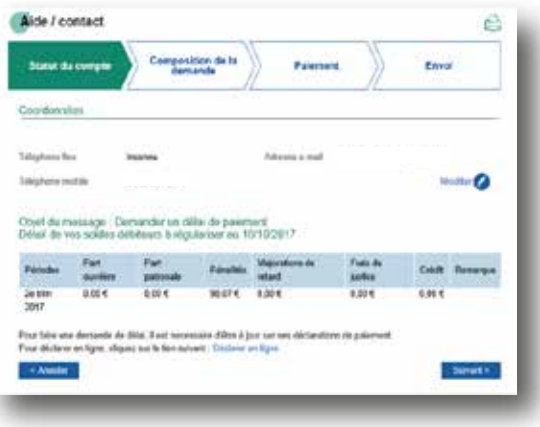

Renseignez les champs demandés dans la composition de votre demande de délais et cliquez sur «suivant»

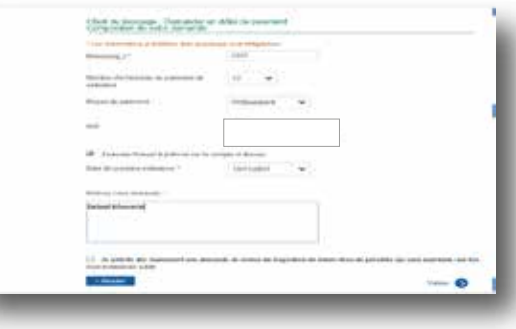